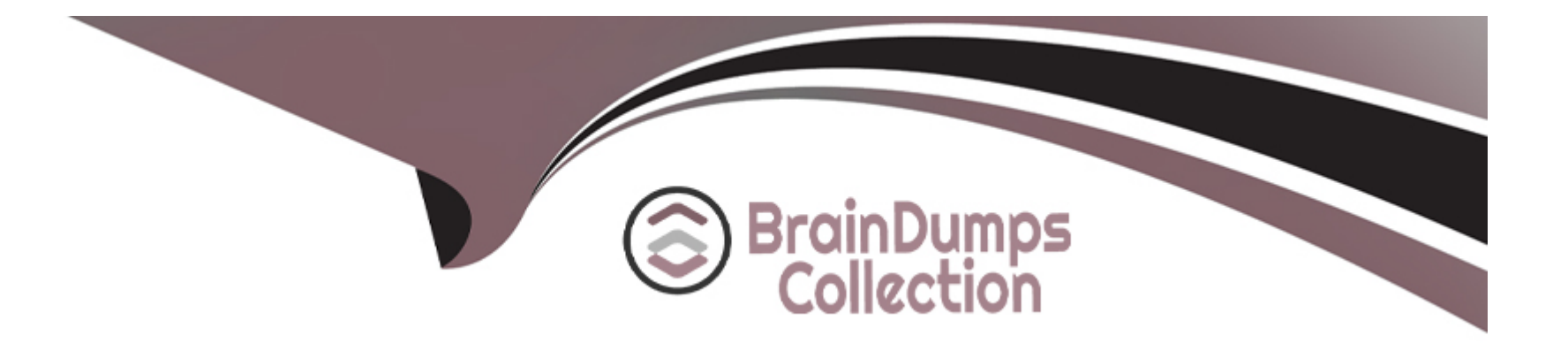

# **Free Questions for C\_S43\_2022 by braindumpscollection**

# **Shared by Hebert on 24-05-2024**

**For More Free Questions and Preparation Resources**

**Check the Links on Last Page**

# **Question 1**

#### **Question Type: MultipleChoice**

What can be determined using the offset within a maintenance strategy? Note: There are 2 correct answers to this question.

### **Options:**

**A-** The first due date of a maintenance package

- **B-** A one-time shift of a maintenance package
- **C-** A preliminary buffer shifting the reference date of the maintenance order
- **D** The call date for the maintenance order

### **Answer:**

A, D

# **Explanation:**

The offset within a maintenance strategy is a parameter that allows you to adjust the due dates of the maintenance packages in a maintenance plan. The offset can be used for two purposes:

To determine the first due date of a maintenance package. For example, if you have a quarterly maintenance package with an offset of 2 months, the first due date will be 2 months after the start date of the maintenance plan, and the subsequent due dates will be every 3 months after that.

[To shift a maintenance package by a one-time amount. For example, if you have a monthly maintenance package with an offset of 10](https://blogs.sap.com/2022/04/28/highlights-for-asset-management-in-sap-s-4hana-2021/) [days, the first due date will be 10 days after the start date of the maintenance plan, and the subsequent due dates will be every month](https://blogs.sap.com/2022/04/28/highlights-for-asset-management-in-sap-s-4hana-2021/) [after that. However, if you want to shift the second due date by 5 days, you can enter an offset of 5 days for the second maintenance](https://blogs.sap.com/2022/04/28/highlights-for-asset-management-in-sap-s-4hana-2021/) [package, and the due date will be 5 days later than the normal cycle. The offset will only apply to the second maintenance package, and](https://blogs.sap.com/2022/04/28/highlights-for-asset-management-in-sap-s-4hana-2021/) [the subsequent due dates will follow the normal cycle. The offset does not affect the call date for the maintenance order, which is](https://blogs.sap.com/2022/04/28/highlights-for-asset-management-in-sap-s-4hana-2021/) [determined by the call horizon and the scheduling period.The offset also does not create a preliminary buffer shifting the reference date](https://blogs.sap.com/2022/04/28/highlights-for-asset-management-in-sap-s-4hana-2021/) [of the maintenance order, which is determined by the lead float and the tolerance.References:1: SAP Help Portal, SAP S/4HANA Asset](https://blogs.sap.com/2022/04/28/highlights-for-asset-management-in-sap-s-4hana-2021/) [Management, Learning Journey: SAP S/4HANA Asset Management, Topic: Maintenance Planning, Subtopic: Maintenance Strategy2:](https://blogs.sap.com/2022/04/28/highlights-for-asset-management-in-sap-s-4hana-2021/) [SAP Community, Maintenance Strategy-offset and float in days3: SAP Blogs, Highlights for Asset Management in SAP S/4HANA 2021,](https://blogs.sap.com/2022/04/28/highlights-for-asset-management-in-sap-s-4hana-2021/) [Topic: Maintenance Planning.](https://blogs.sap.com/2022/04/28/highlights-for-asset-management-in-sap-s-4hana-2021/)

# Question 2

### Question Type: MultipleChoice

You want to implement SAPUI5 apps in your SAP Fiori Launchpad. Which are mandatory elements? Note. There are 2 correct answers to this question?

#### Options:

#### A- Web Dynpro Apps

- B- Transactions
- C- Catalogs
- D- Tile Groups

# Answer:

C, D

# Explanation:

[SAPUI5 apps are web applications that use the SAPUI5 framework to create user interfaces for SAP business applications.SAPUI5](https://blogs.sap.com/2015/01/05/step-by-step-how-to-configure-fiori-launchpad-deploy-custom-sapui5-app/) [apps can be integrated into the SAP Fiori Launchpad, which is a shell that hosts SAP Fiori apps and provides them with services such](https://blogs.sap.com/2015/01/05/step-by-step-how-to-configure-fiori-launchpad-deploy-custom-sapui5-app/) [as navigation, personalization, embedded support, and application configuration1.](https://blogs.sap.com/2015/01/05/step-by-step-how-to-configure-fiori-launchpad-deploy-custom-sapui5-app/)

To implement SAPUI5 apps in the SAP Fiori Launchpad, two mandatory elements are catalogs and tile groups.

Catalogs are collections of tiles and target mappings that define the SAPUI5 apps that can be launched from the SAP Fiori Launchpad. Tiles are the entry points to the SAPUI5 apps, and target mappings define the semantic objects and actions that are used to navigate to the SAPUI5 apps. Catalogs are created and maintained by administrators in the SAP Fiori Launchpad Designer.

Tile groups are collections of tiles that are displayed on the SAP Fiori Launchpad home page. Tile groups are created and maintained by end users or administrators in the SAP Fiori Launchpad. Tile groups allow users to organize and access the SAPUI5 apps that are relevant for their roles and tasks.

The other options are incorrect because:

Web Dynpro Apps are web applications that use the Web Dynpro framework to create user interfaces for SAP business applications. Web Dynpro Apps are not SAPUI5 apps, and they require a different integration approach to be launched from the SAP Fiori Launchpad.

Transactions are executable programs in the SAP system that perform specific business functions, such as creating a sales order or posting a goods receipt. Transactions are not SAPUI5 apps, and they require a different integration approach to be launched from the SAP Fiori Launchpad.

[References:1: SAPUI5 - Overview - Tutorialspoint : SAP Fiori Launchpad - SAP Help Portal : Integrating Web Dynpro ABAP Applications](https://blogs.sap.com/2015/01/05/step-by-step-how-to-configure-fiori-launchpad-deploy-custom-sapui5-app/) [into the SAP Fiori Launchpad - SAP Help Portal : Integrating SAP GUI for HTML \(WebGUI\) Applications into the SAP Fiori Launchpad -](https://blogs.sap.com/2015/01/05/step-by-step-how-to-configure-fiori-launchpad-deploy-custom-sapui5-app/) [SAP Help Portal](https://blogs.sap.com/2015/01/05/step-by-step-how-to-configure-fiori-launchpad-deploy-custom-sapui5-app/)

# Question 3

Question Type: MultipleChoice

What is a characteristic of the SAP Fiori tile group? Note: There are 2 correct answers to this question?

### Options:

A- It is based on an SAP Fiori tile catalog.

- B- It provides only HTML5-based apps
- C- It can be assigned directly to the user via personalization
- D- It is assigned via a portal role.

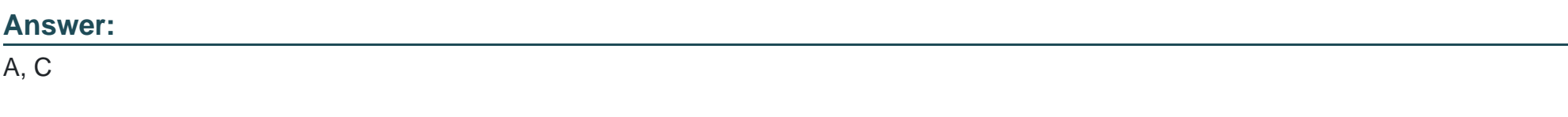

# Explanation:

[A SAP Fiori tile group is a subset of apps from one or more catalogs that are displayed on the user's entry page of the SAP Fiori](https://help.sap.com/doc/saphelp_ssb/1.0/en-US/6b/e47c525ae17154e10000000a44176d/content.htm) [launchpad1. A tile group has the following characteristics:](https://help.sap.com/doc/saphelp_ssb/1.0/en-US/6b/e47c525ae17154e10000000a44176d/content.htm)

[It is based on an SAP Fiori tile catalog.A catalog is a logical group of apps or tiles that defines the set of all tiles that users can use to](https://blogs.sap.com/2015/07/13/configure-the-fiori-launchpad-tiles-using-catalogs-groups/) [personalize the home page2.A group can contain apps from different catalogs, depending on the user's role and authorization1.](https://blogs.sap.com/2015/07/13/configure-the-fiori-launchpad-tiles-using-catalogs-groups/)

[It can be assigned directly to the user via personalization.The user can personalize the entry page by adding or removing apps to pre](https://blogs.sap.com/2015/07/13/configure-the-fiori-launchpad-tiles-using-catalogs-groups/)[delivered groups or self-defined groups2.The user can also reorder the groups and tiles according to their preference1.](https://blogs.sap.com/2015/07/13/configure-the-fiori-launchpad-tiles-using-catalogs-groups/)

[It does not provide only HTML5-based apps.A tile group can contain apps that are based on different technologies, such as SAPUI5,](https://help.sap.com/doc/saphelp_ssb/1.0/en-US/6b/e47c525ae17154e10000000a44176d/content.htm) [Web Dynpro ABAP, or SAP GUI transactions1.](https://help.sap.com/doc/saphelp_ssb/1.0/en-US/6b/e47c525ae17154e10000000a44176d/content.htm)

[It is not assigned via a portal role.A tile group is assigned to the user's role via the SAP Role Maintenance transaction PFCG2. A portal](https://blogs.sap.com/2015/07/13/configure-the-fiori-launchpad-tiles-using-catalogs-groups/) [role is a different concept that is used in the SAP Enterprise Portal to define the access rights and content for portal users.](https://blogs.sap.com/2015/07/13/configure-the-fiori-launchpad-tiles-using-catalogs-groups/)

[References:Configure the Fiori Launchpad Tiles using Catalogs & Groups,Setup of Catalogs, Groups, and Roles in the SAP Fiori](https://blogs.sap.com/2015/07/13/configure-the-fiori-launchpad-tiles-using-catalogs-groups/) [Launchpad, \[Portal Roles\]](https://blogs.sap.com/2015/07/13/configure-the-fiori-launchpad-tiles-using-catalogs-groups/)

# Question 4

### Question Type: MultipleChoice

You schedule a Maintenance Service Plan. Which call object is generated?

# Options:

- A- Maintenance Order which is linked to a Service Order Header
- B- Customer Service Order with assigned DIP profile
- C- Customer Service Order with an external order operation
- D- Maintenance Order which is linked to a Service Order Item

 $\overline{D}$ 

### Explanation:

[A Maintenance Service Plan is a type of Maintenance Plan that is used to schedule periodic services for external customers. When a](https://help.sap.com/docs/SAP_S4HANA_ON-PREMISE/3757ad8f98484812b58947bb8e6a2663/51cfa721e37542a5b082cdb86ce5556f.html) [Maintenance Service Plan is scheduled, a Maintenance Service Call is generated, which contains a Customer Service Order Header](https://help.sap.com/docs/SAP_S4HANA_ON-PREMISE/3757ad8f98484812b58947bb8e6a2663/51cfa721e37542a5b082cdb86ce5556f.html) [and a Maintenance Order. The Maintenance Order is linked to a Service Order Item, which represents the serviceable material or asset.](https://help.sap.com/docs/SAP_S4HANA_ON-PREMISE/3757ad8f98484812b58947bb8e6a2663/51cfa721e37542a5b082cdb86ce5556f.html) [The Maintenance Order contains the technical details of the service, such as operations, components, and confirmations. The Service](https://help.sap.com/docs/SAP_S4HANA_ON-PREMISE/3757ad8f98484812b58947bb8e6a2663/51cfa721e37542a5b082cdb86ce5556f.html) [Order Item contains the commercial details of the service, such as pricing, billing, and credit check. The Maintenance Order and the](https://help.sap.com/docs/SAP_S4HANA_ON-PREMISE/3757ad8f98484812b58947bb8e6a2663/51cfa721e37542a5b082cdb86ce5556f.html) [Service Order Item are integrated through the Dynamic Item Processor \(DIP\), which transfers the costs and revenues between](https://help.sap.com/docs/SAP_S4HANA_ON-PREMISE/3757ad8f98484812b58947bb8e6a2663/51cfa721e37542a5b082cdb86ce5556f.html) [them.References:Maintenance Service PlanandMaintenance Service Orderin SAP Help Portal.](https://help.sap.com/docs/SAP_S4HANA_ON-PREMISE/3757ad8f98484812b58947bb8e6a2663/51cfa721e37542a5b082cdb86ce5556f.html)

# Question 5

Question Type: MultipleChoice

What do you have to consider regarding a cross-plant planning scenario?

### Options:

A- Multiple maintenance plants are assigned to a planning plant (n: 1).

B- Only a maximum number of five maintenance plants can be assigned to a planning plant.

C- Multiple planning plants are assigned to a maintenance plant (m: 1).

D- It is only possible within the same company code.

#### Answer:

A

# Explanation:

[A cross-plant planning scenario is a special planning process that allows you to carry out material requirements planning for various](https://help.sap.com/docs/SAP_S4HANA_ON-PREMISE/fe39e10a9a864a8f8dc9537704f0fa13/62acce5314894208e10000000a174cb4.html) [plants centrally. This facilitates the production of a product in another plant and it also guarantees a smooth flow of materials between](https://help.sap.com/docs/SAP_S4HANA_ON-PREMISE/fe39e10a9a864a8f8dc9537704f0fa13/62acce5314894208e10000000a174cb4.html) [different plants. In a cross-plant planning scenario, you can assign multiple maintenance plants to a planning plant \(n: 1\) or multiple](https://help.sap.com/docs/SAP_S4HANA_ON-PREMISE/fe39e10a9a864a8f8dc9537704f0fa13/62acce5314894208e10000000a174cb4.html) [planning plants to a maintenance plant \(m: 1\). This means that you can plan and execute maintenance orders in different plants using a](https://help.sap.com/docs/SAP_S4HANA_ON-PREMISE/fe39e10a9a864a8f8dc9537704f0fa13/62acce5314894208e10000000a174cb4.html) [common planning plant or a common maintenance plant. There is no limit on the number of maintenance plants that can be assigned to](https://help.sap.com/docs/SAP_S4HANA_ON-PREMISE/fe39e10a9a864a8f8dc9537704f0fa13/62acce5314894208e10000000a174cb4.html) [a planning plant, so answer B is incorrect. A cross-plant planning scenario is also possible across different company codes, as long as](https://help.sap.com/docs/SAP_S4HANA_ON-PREMISE/fe39e10a9a864a8f8dc9537704f0fa13/62acce5314894208e10000000a174cb4.html) [the plants belong to the same controlling area. Therefore, answer D is also incorrect.References:Cross-Plant Planning | SAP Help](https://help.sap.com/docs/SAP_S4HANA_ON-PREMISE/fe39e10a9a864a8f8dc9537704f0fa13/62acce5314894208e10000000a174cb4.html) [PortalandSAP S/4HANA Asset Management: Plants from a Maintenance ... - SAP PRESS](https://help.sap.com/docs/SAP_S4HANA_ON-PREMISE/fe39e10a9a864a8f8dc9537704f0fa13/62acce5314894208e10000000a174cb4.html)

# **Question 6**

#### **Question Type: MultipleChoice**

You want to display vehicle-specific data for a piece of equipment. How do you proceed?

### **Options:**

- **A-** Set the relevant flags in Customizing activity 'Define Additional Business Views for Equipment Categories'.
- **B** Assign a view profile to the combination of vehicle type and equipment category.
- **C-** Assign a view profile to the combination of equipment category and vehicle class.
- **D-** Assign a view profile to an equipment category for fleet equipment.

### **Answer:**

B

To Get Premium Files for C\_S43\_2022 Visit

[https://www.p2pexams.com/products/c\\_s43\\_202](https://www.p2pexams.com/products/C_S43_2022)2

For More Free Questions Visit [https://www.p2pexams.com/sap/pdf/c-s43-202](https://www.p2pexams.com/sap/pdf/c-s43-2022)2